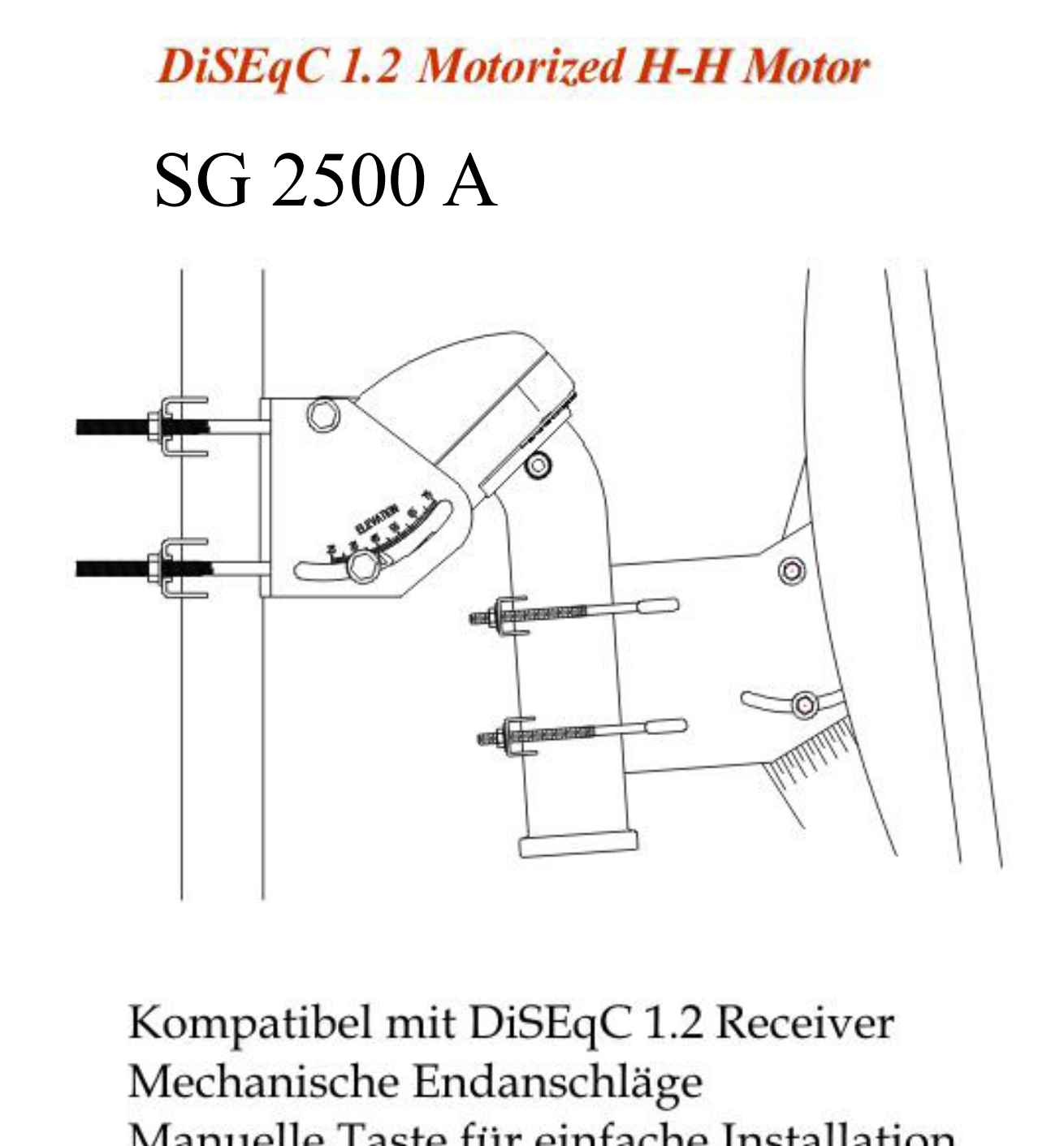

Manuelle Taste für einfache Installation Kompakt, Kraftvoll und Leise Bis 120 cm Antennengröße Mit Goto X Funktion

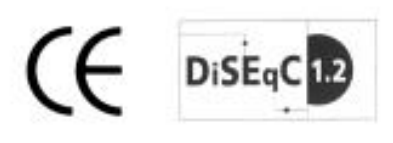

### **Mechanische Endanschläge einstellen**

#### **falls notwendig**

Wenn Sie den maximalen Bewegungsspielraum von +/-70° einschränken wollen, verfahren Sie wie folgt:

West Limit Slider

.<br>East Limit Slider

碼

ſΒ

- 1. Fahren Sie nach Montage der Antenne den möglichen Schwenkbereich ab und markieren Sie die äußersten Punkte mit einem Filzstift auf der Skala.
- 2. Entfernen Sie das Mastrohr.
- 3. Lösen Sie die jeweilige Schraube der mechanischen Endanschläge und verschieben Sie den Anschlag an die gewünschte Position.
- 4. Montieren Sie das Mastrohr und prüfen Sie, ob die Endschalter den Schwenkbereich richtig einschränken.

### **Montage des Motors**

- 1. Setzen Sie den H-H Motor zusammen wie das Schaubild unten zeigt.
- 2. Stellen Sie sicher, daß der Antennenmast im Lot ist, bevor Sie mit der Installation beginnen.
- 3. Befestigen Sie den H-H Motor am Antennenmast.

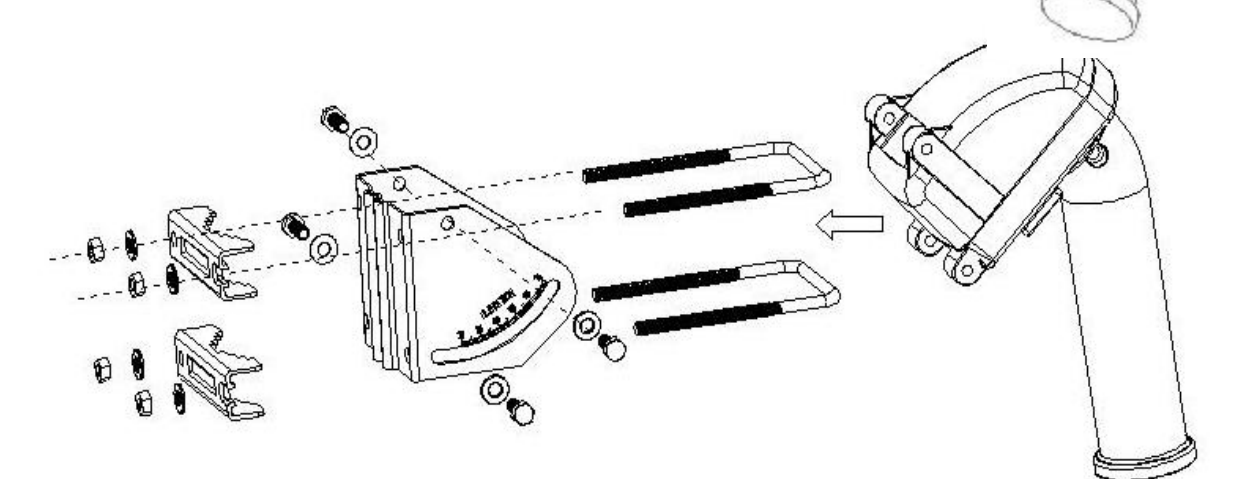

 $-1$ 

### **Installation des Motors**

#### 1. **Den** "echten" Süden finden.

Befestigen Sie die Antennenschüssel an das Mastrohr. Stellen Sie sicher, daß die Schüssel genau in Flucht mit dem Mastrohr ist.

-*Beachten sie , dass Ihr Kompass durch das Metall der Halterung abgelenkt werden kann. Als Abstandhalter kann man ein exakt im 90° Winkel gesägtes Holzbrett verwenden.*

Der Satellit ASTRA ist von Ihnen aus gesehen nur dann auf der Position 19,2° Ost , wenn Ihr Standort auf dem 0° Meridian ( Längengrad ) liegt. Daher ist nach folgender Formel eine Korrektur durchzuführen:

#### **Beispiel:**

### **ASTRA 19,2° Ost – Ihrem Längengrad (Frankfurt +8,2° Ost) = 11°Ost ASTRA 19,2° Ost + Ihrem Längengrad (Madrid –3,5° West) = 22,7°Ost**

Das heißt: Bei korrekter Einstellung des Motors sollte sich ASTRA auf der berechneten Position befinden (siehe Beispiel).

#### 2. **Elevation(Neigung) des Motors einstellen.**

Mit dem Breitengrad ( Latitude ) wird die Elevation (Neigung) des Motors bestimmt. Auf der linken Seite der Halterung ist eine Skala eingestanzt mit der Bezeichnung: "Latitude". Stellen Sie die Neigung des Motors so ein, daß die Markierung auf z.B. 50.1°(Frankfurt am Main) zeigt.

### 3. **Den Korrekturwert(Deklination) der Schüssel einstellen.**

Um den Offsetspiegel gemäß Ihrer geografischen Lage Position in seiner Deklination einzustellen, schauen Sie bitte auf die Tabelle am Ende der Anleitung. Mit folgender Formel berechnen Sie nun die Neigung :

#### **33 – Korrekturwert = Einzustellender Wert**

Stellen Sie diesen Wert an der Skala Ihres Offsetspiegels ein.

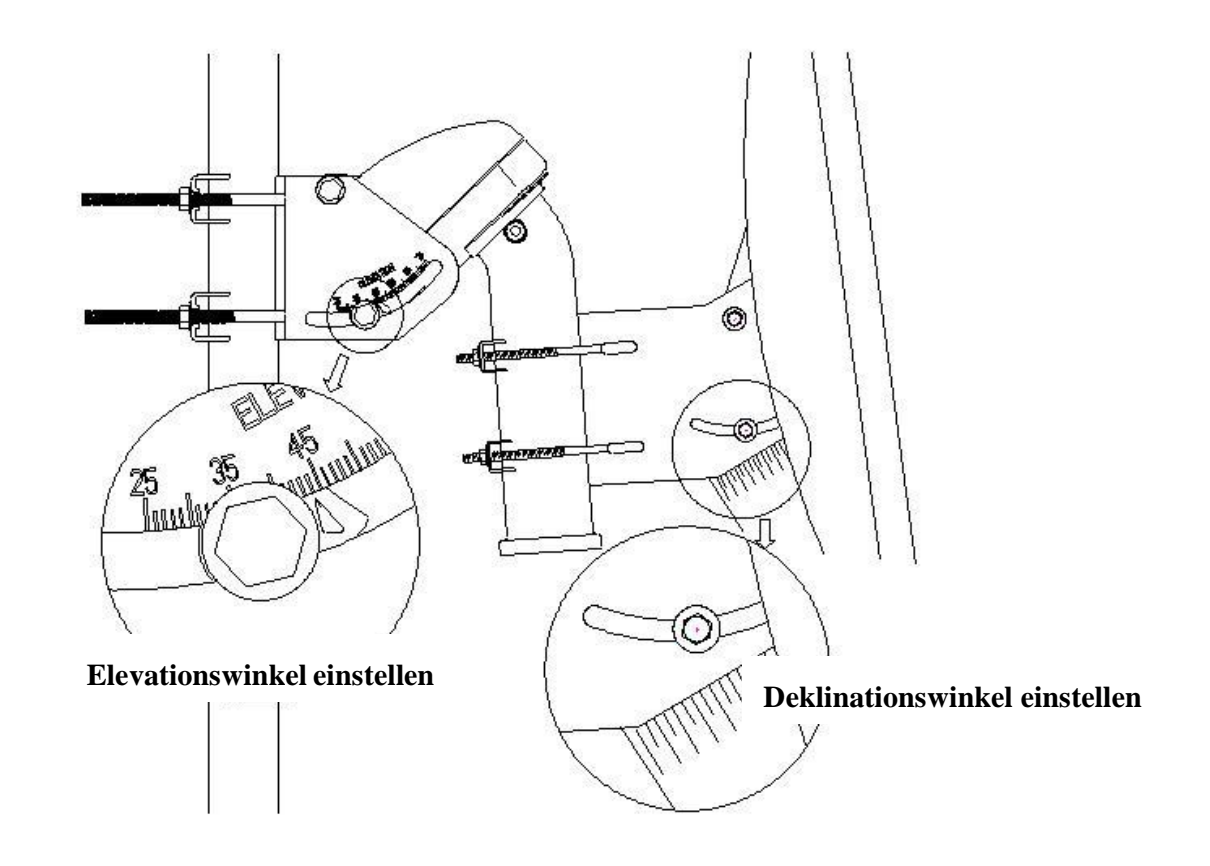

### **Anschlussschema**

Schließen Sie den Motor mit dem Kabel , wie auf dem folgenden Schaubild gezeigt , an.

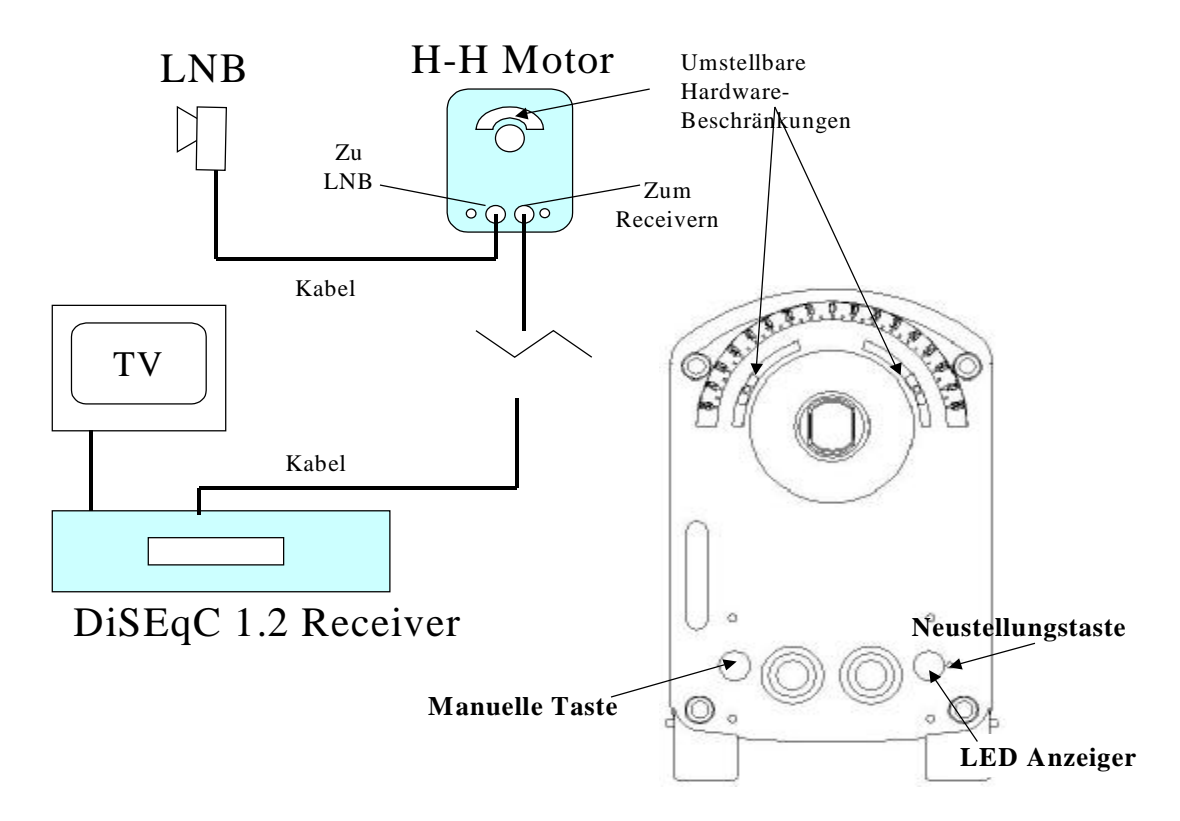

Bitte beachten Sie die folgenden Bilder, um die Anschlüsse mit den wasserdichten Gummis zu versehen.

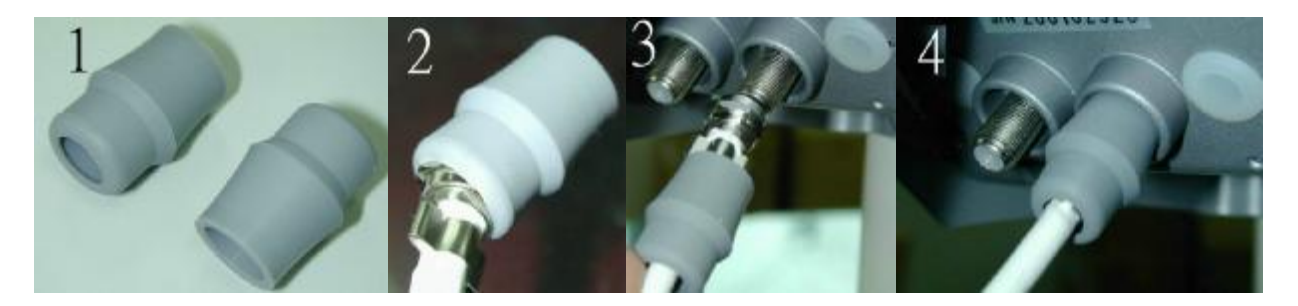

 $\overline{\phantom{a}}$ 

# **MANUELLE TASTE**

Sie können die einzelne manuelle Taste auf der Unterseite des Motoren drücken, um den Motor nach Osten / Westen zu steuern.

- 1. **Nach Westen:** Drücken Sie die Taste und halten Sie sie gedrückt.
- 2. **Nach Osten:** Drücken Sie die Taste zweimal innerhalb von 0.5 Sekunden und halten Sie sie anschließend gedrückt.
- 3. **Schrittweise nach Westen:** Drücken Sie die Taste einmal und lassen Sie sie sofort wieder los.
- 4. **Schrittweise nach Osten:** Drücken Sie die Taste zweimal innerhalb von 0.5 Sekunde und lassen Sie sie sofort wieder los.

# **LED-Anzeiger**

Die LED-Anzeige auf der Unterseite des Motors kann Ihnen die folgenden Information mitteilen:

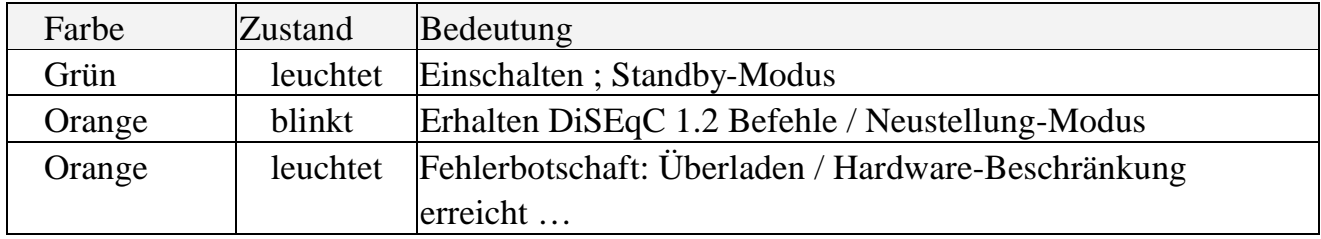

## **Werksreset**

- 1. Stellen Sie sicher, daß der Receiver eingeschaltet ist und die LED des Motors leuchtet.
- 2. Steuern Sie den Motor zur 0°-Position durch Drücken der manuellen Taste des Motors.
- 3. Drücken Sie die Resettaste für 2 Sekunden mit einem spitzen Gegenstand, der in das Loch neben der LED passt. Die LED blinkt nun rot. Sobald die LED wieder stetig grün leuchtet, ist der Reset beendet. Die werksseitig eingestellte Satellitentabelle und die 0°-Position sind nun wieder eingespeichert. Bitte schalten Sie den Motor für einige Sekunden aus, bevor Sie den Motor wieder in Betrieb setzen.

 $\boldsymbol{\Lambda}$ 

### **Motorsteuerung und Speicherung der Satelliten**

Dieser Motor ist für DiSEqC 1.2 Receiver entworfen. Die Befehle der Receiver von verschiedenen Receiverherstellern mögen sich voneinander unterscheiden, trotzdem sind sie einigermaß ähnlich.

#### **Bitte lesen Sie die Bedienungsanleitung des Receivers**.

Folgende Punkte dienen nur als Referenz und **nicht** als Anleitung

- 1. Go East / West: Die Antenne nach Osten / Westen steuern.
- 2. Fine tune East / West: Die Antenne nach Osten / Westen schrittweise steuern.
- 3. Store nn: Die bestimmte Position unter der Nummer des bestimmten Speicherplatzes einspeichern (01~60).
- 4. Goto nn: Den Motor zu einem bestimmten Speicherplatz steuern (01~60).
- 5. East / West Limits: Die Software-Limits von Osten und Westen einstellen.
- 6. Limit Off: Die Software-Limits löschen.
- 7. Goto 0°: Den Motoren auf 0° steuern.
- 8. Re-synchronize / Shift:
	- a) Durch Goto-Befehl den Motor zu einem bestimmten Speicherplatz steuern. z.B., **P03**.
	- b) Den Motor auf maximale Empfangsqualität einstellen.
	- c) Re-synchronize-Befehl senden. Der Speicherplatz **P03** wird nun berichtigt. Gleichzeitig werden nun auch alle anderen Speicherplätze verschoben.
	- d) Achten Sie bitte darauf, daß diese Schritte genau ausgeführt werden; Es kann ansonsten zu einer fehlerhaften Neuausrichtung der Antenne kommen!!

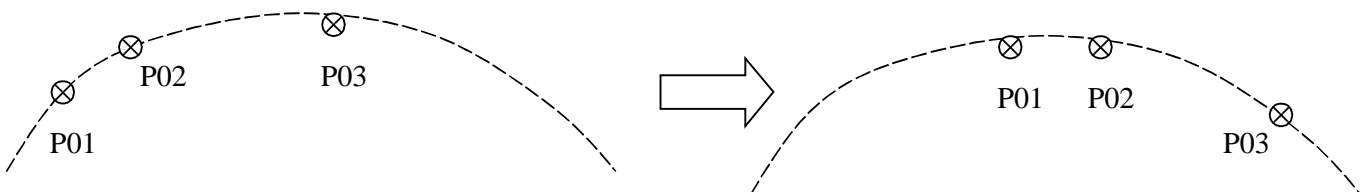

Eingespeicherte Lage

- 9. Goto X Funktion:
	- a) Diese Funktion arbeitet nur mit den Receivern, die mit Goto X Funktion ausgerüstet sind.
	- b) Mit dieser Funktion kann man den Motor zu einem bestimmten Winkel x.x˚gegenüber der 0 Position des Motors fahren. ( z.B. , 15.2˚Ost auf der Unterseite des Motors.)
	- c) Den Längengrad eingeben: manche Receiver können die Antenne automatisch in die richtige Position bringen.

 $\sim$ 

# **PROBLEMBEHEBUNG**

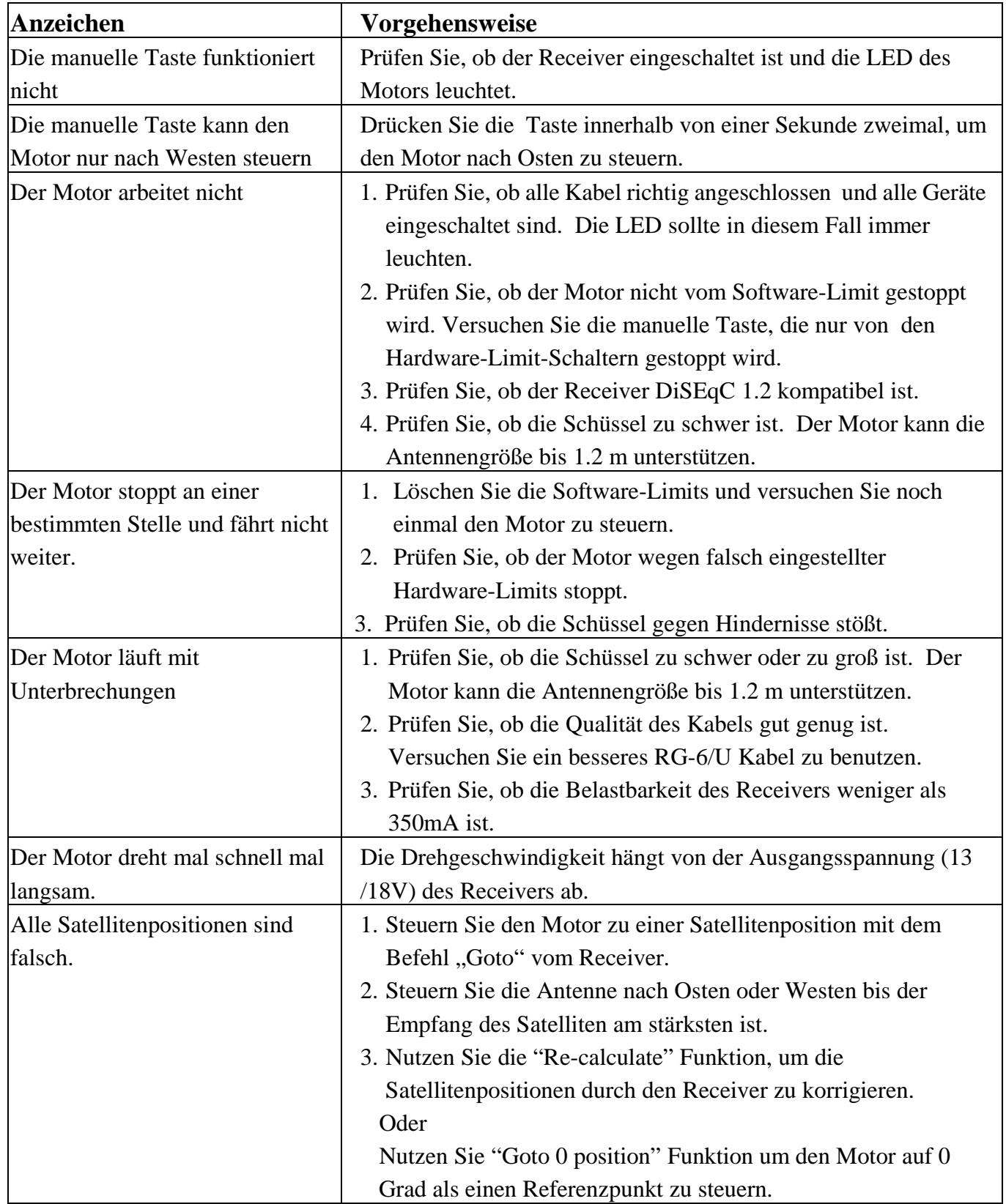

# **TABELLE DER ELEVATION UND DEKLINATION**

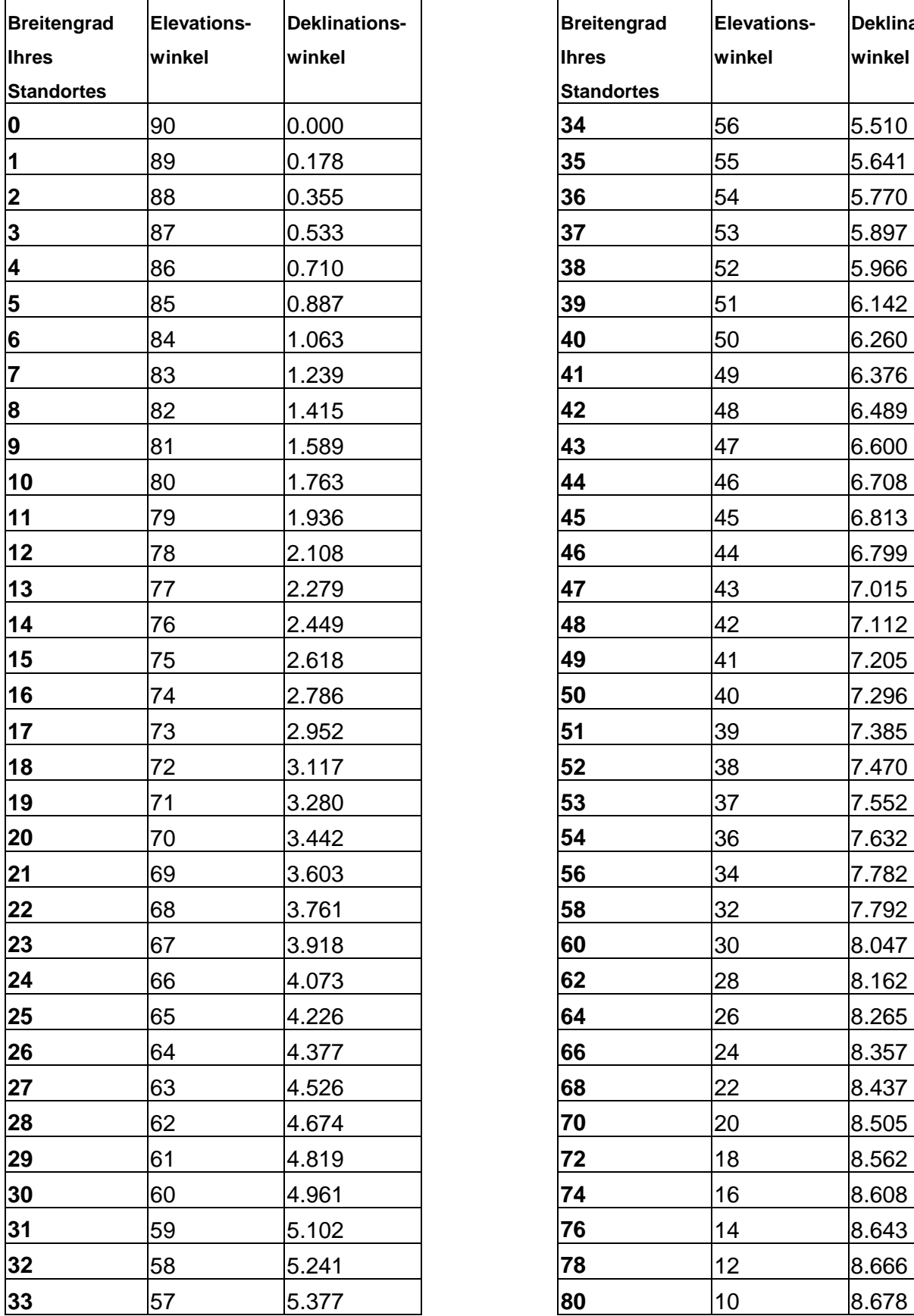

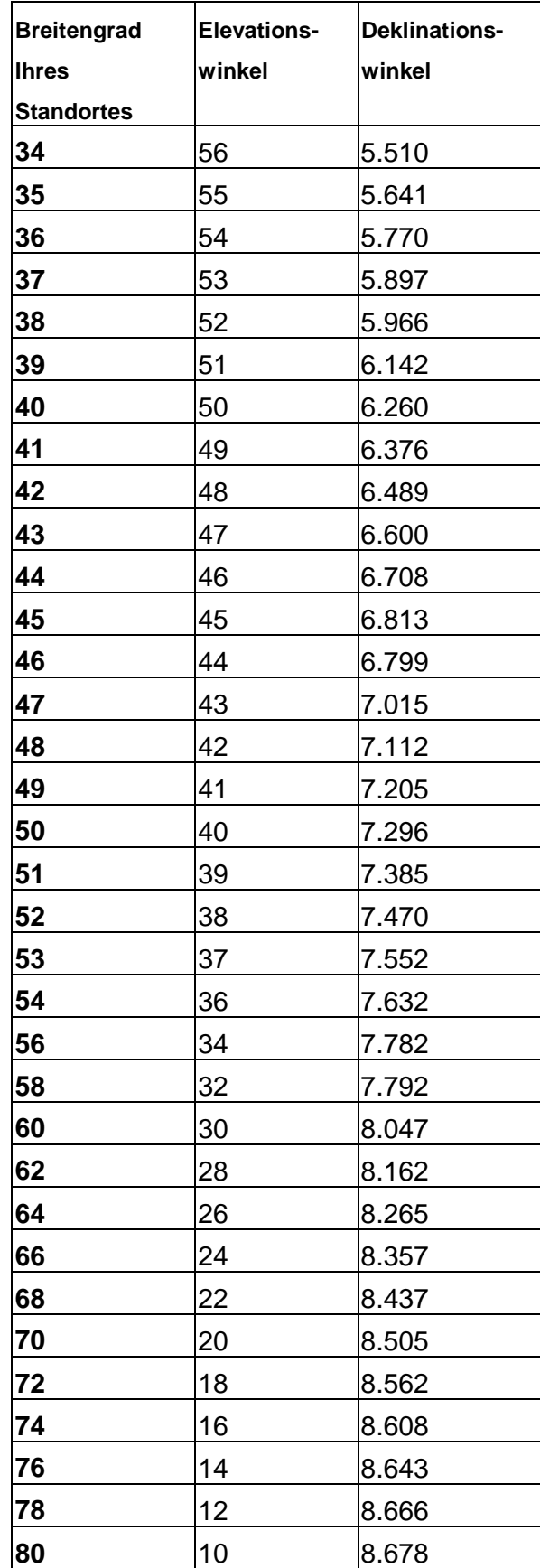

### **TECHNISCHE DATEN**

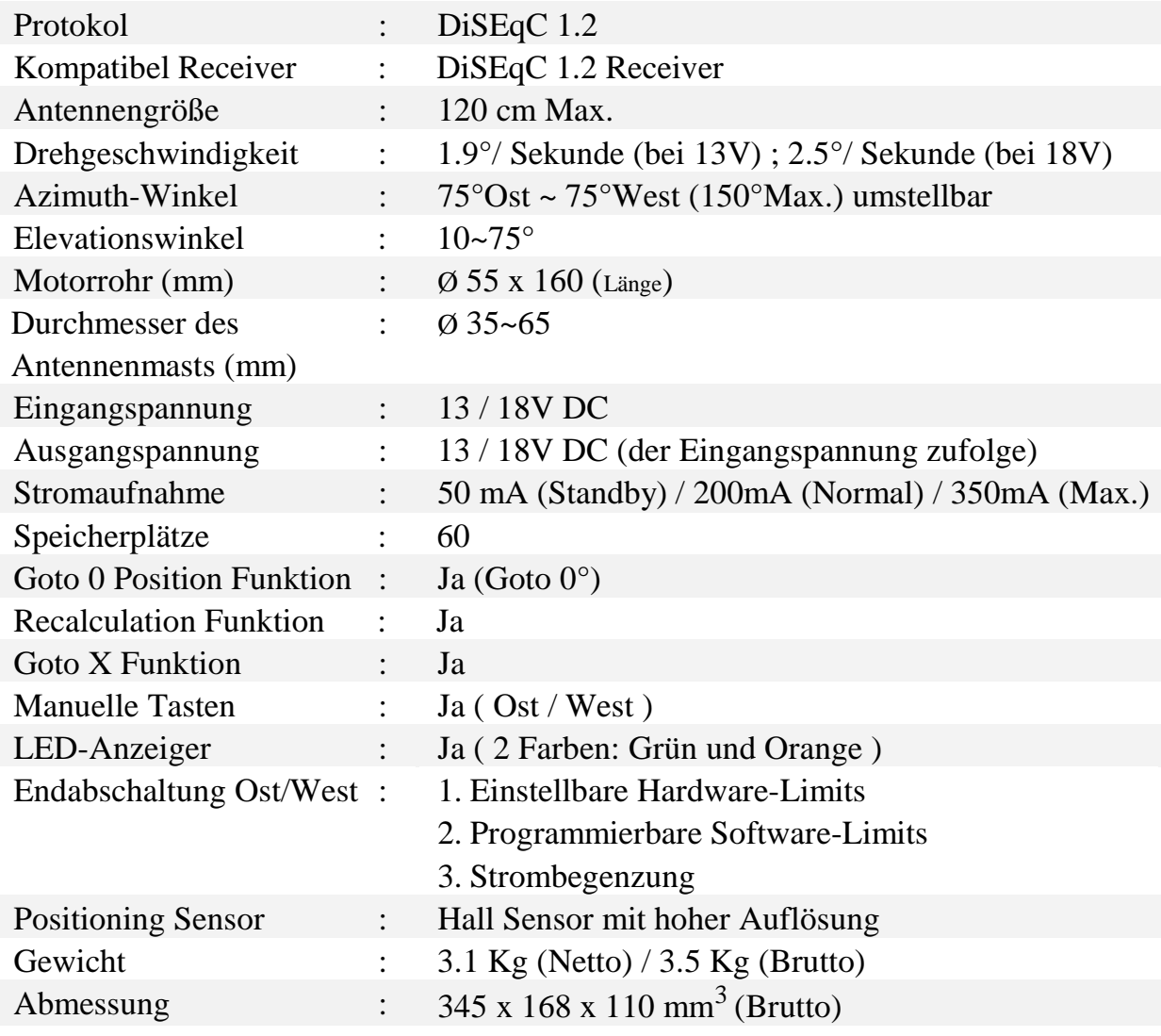

# **EINGEBAUTE SATELITENTABELLE**

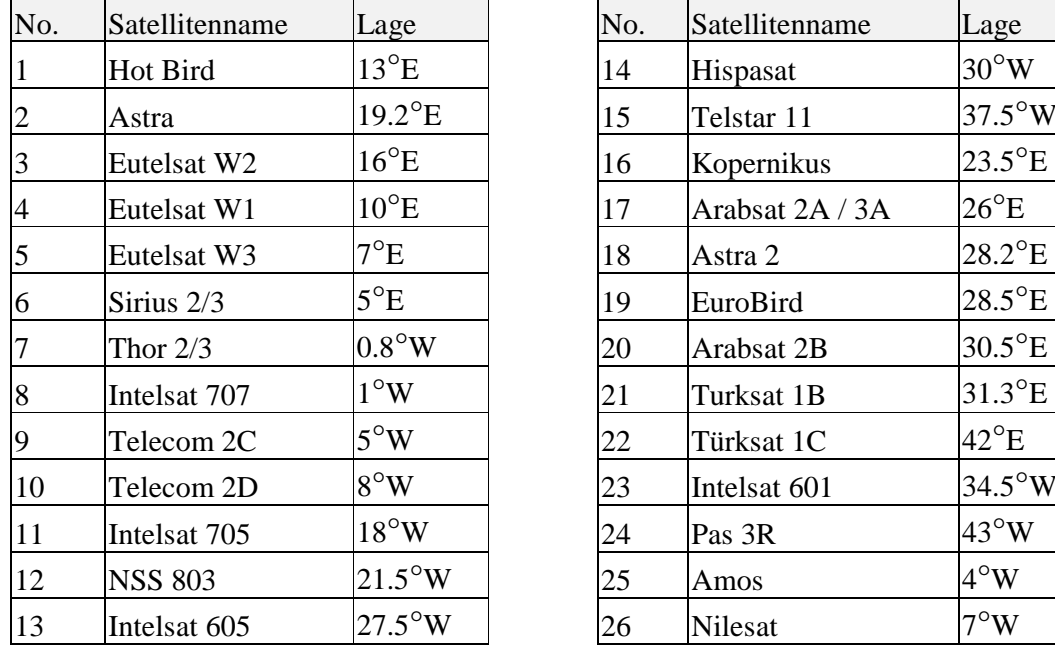

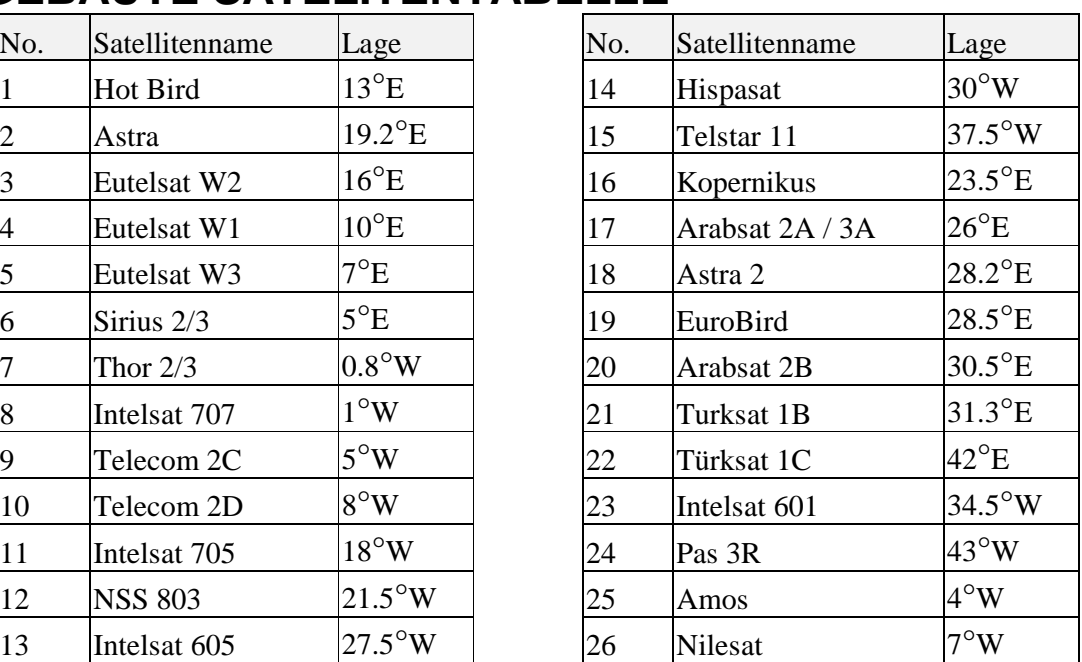